# **TWGHs Ko Ho Ning Memorial Primary eClass Website User Guide**

## **(A) Introduction**

eClass is a comprehensive system that helps parents receive instant messages and eNotices.

## **(B) eClass Website log in**

1) Go to school website ([http://www.twghkhnmp.edu.hk/\)](http://www.twghkhnmp.edu.hk/) and click the icon 'eClass' to enter the eClass platform.

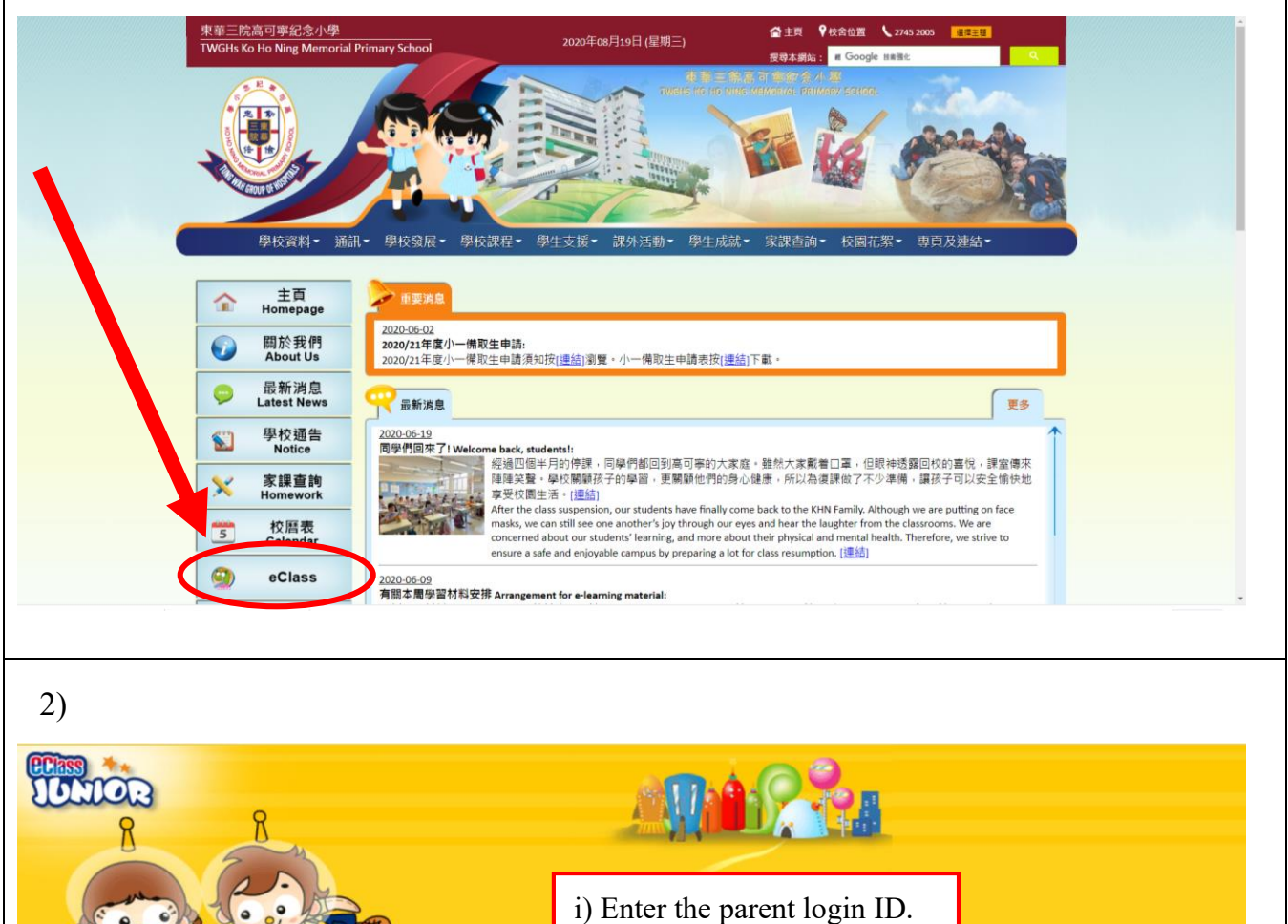

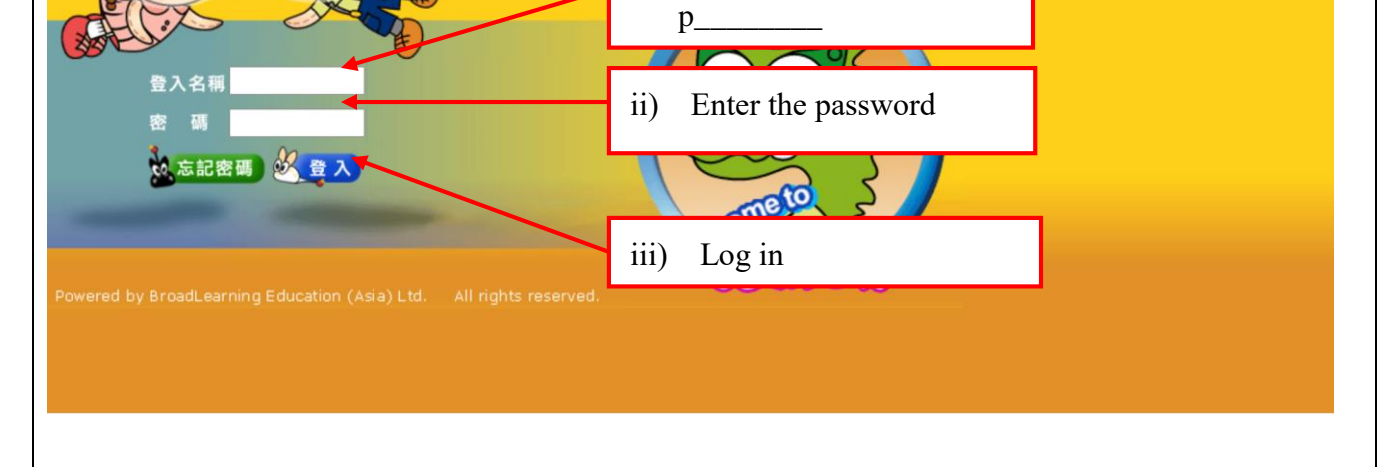

TWGHs Ko Ho Ning Memorial Primary\_eClass Website User Guide(20200820)

3) To get the latest news from the school.

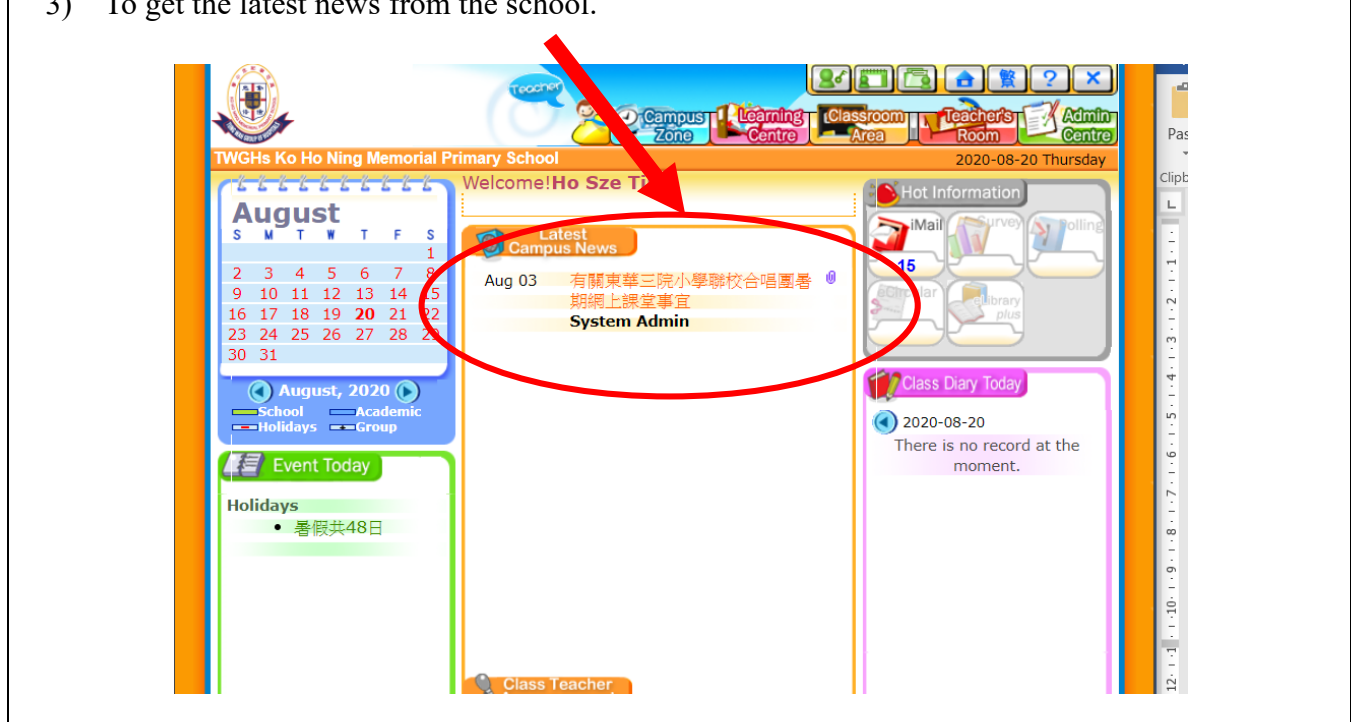

## **(C) To sign eNotice**

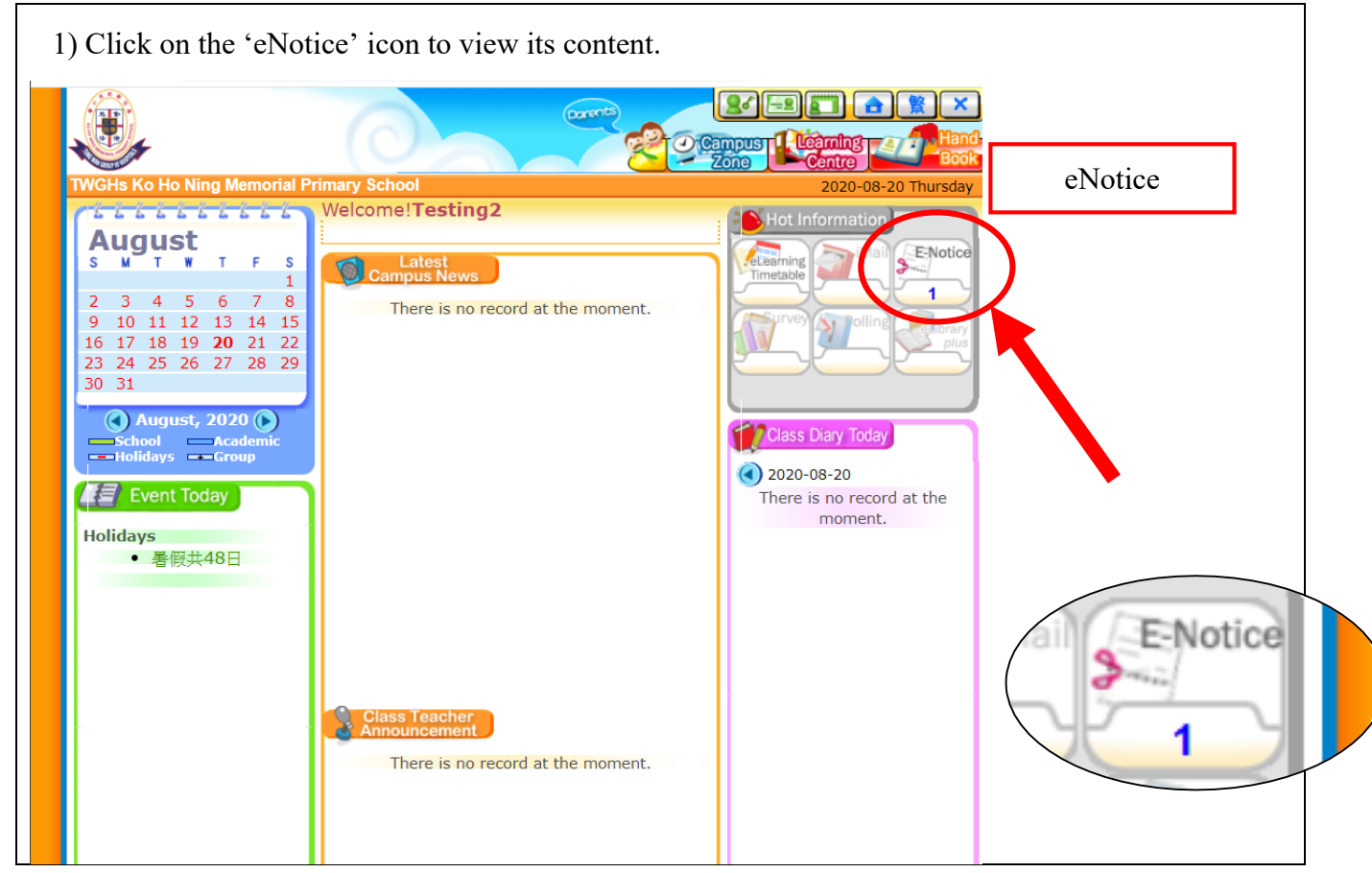

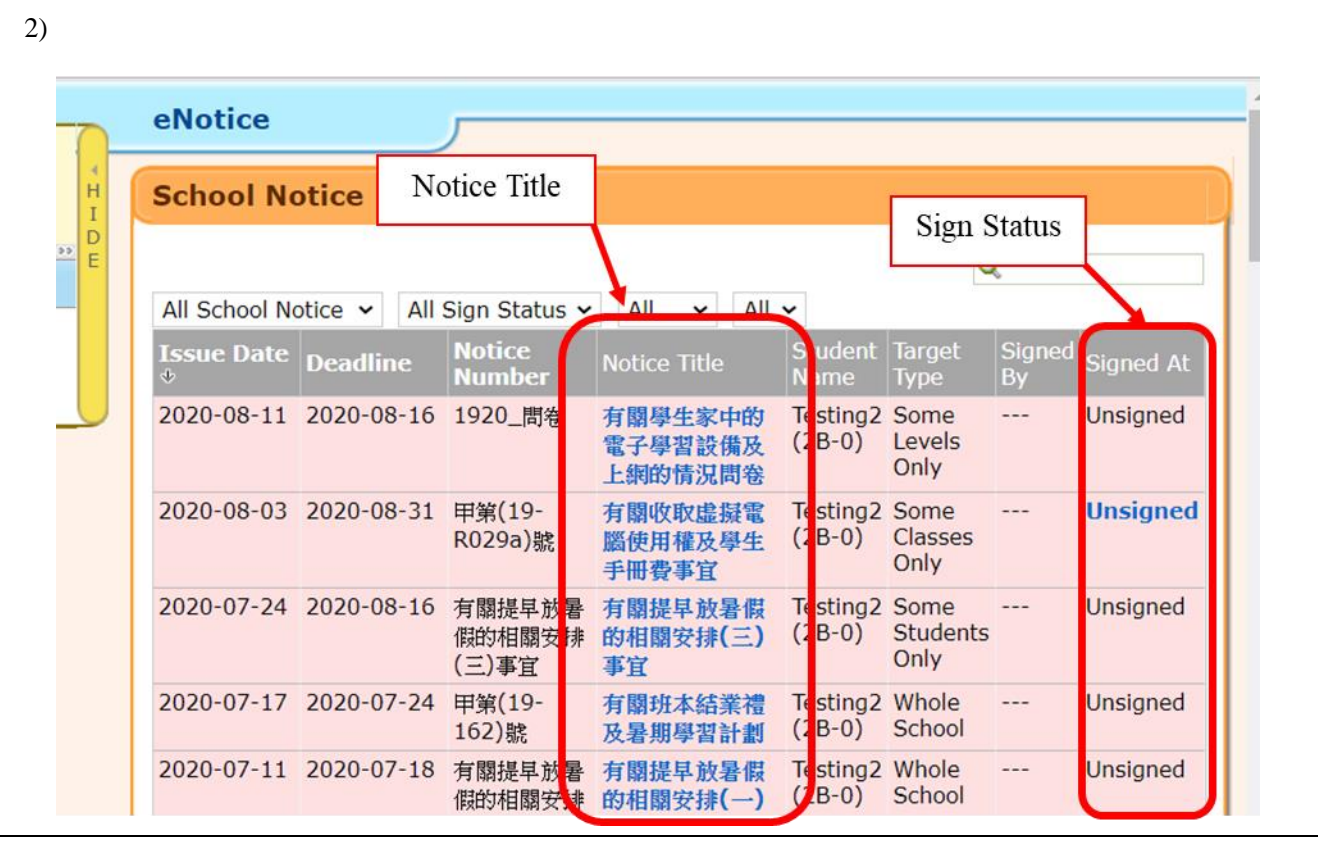

3) Read the eNotice and complete the questions, e.g. select an answer from the multiple-choice questions in the reply slip.

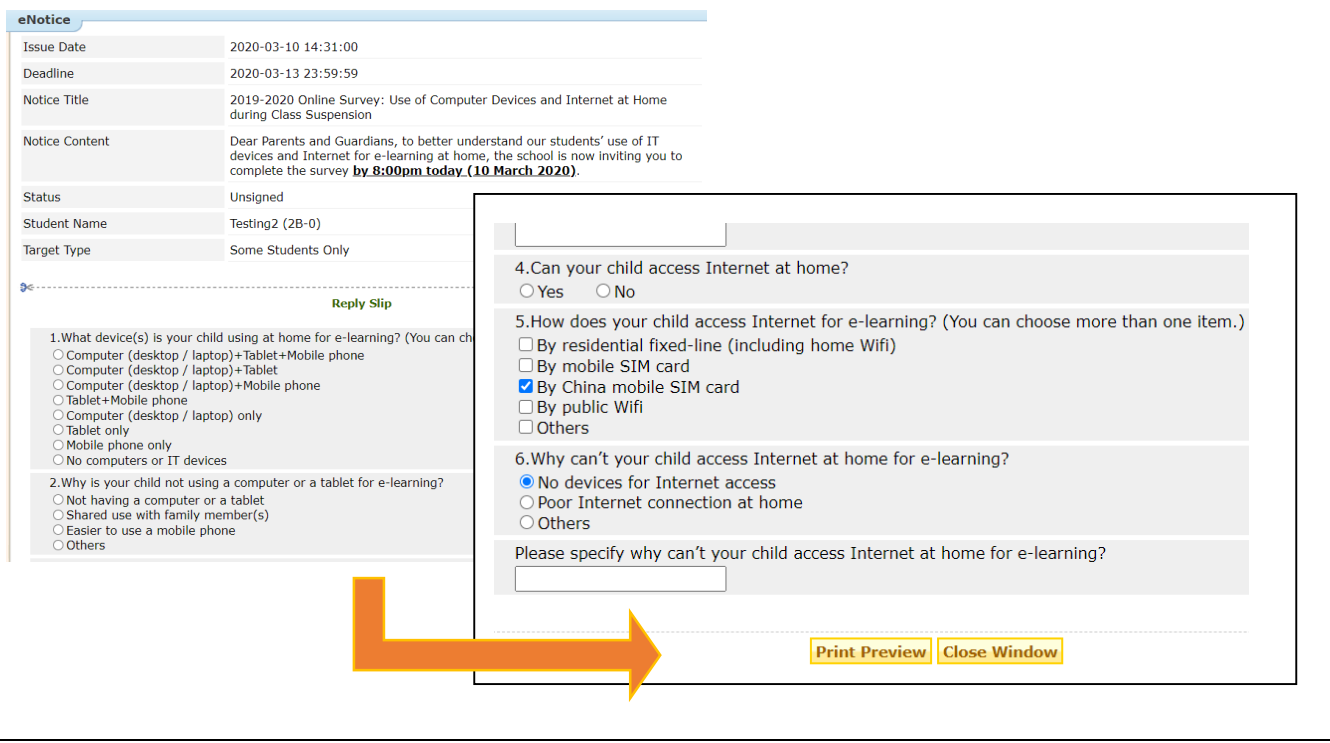

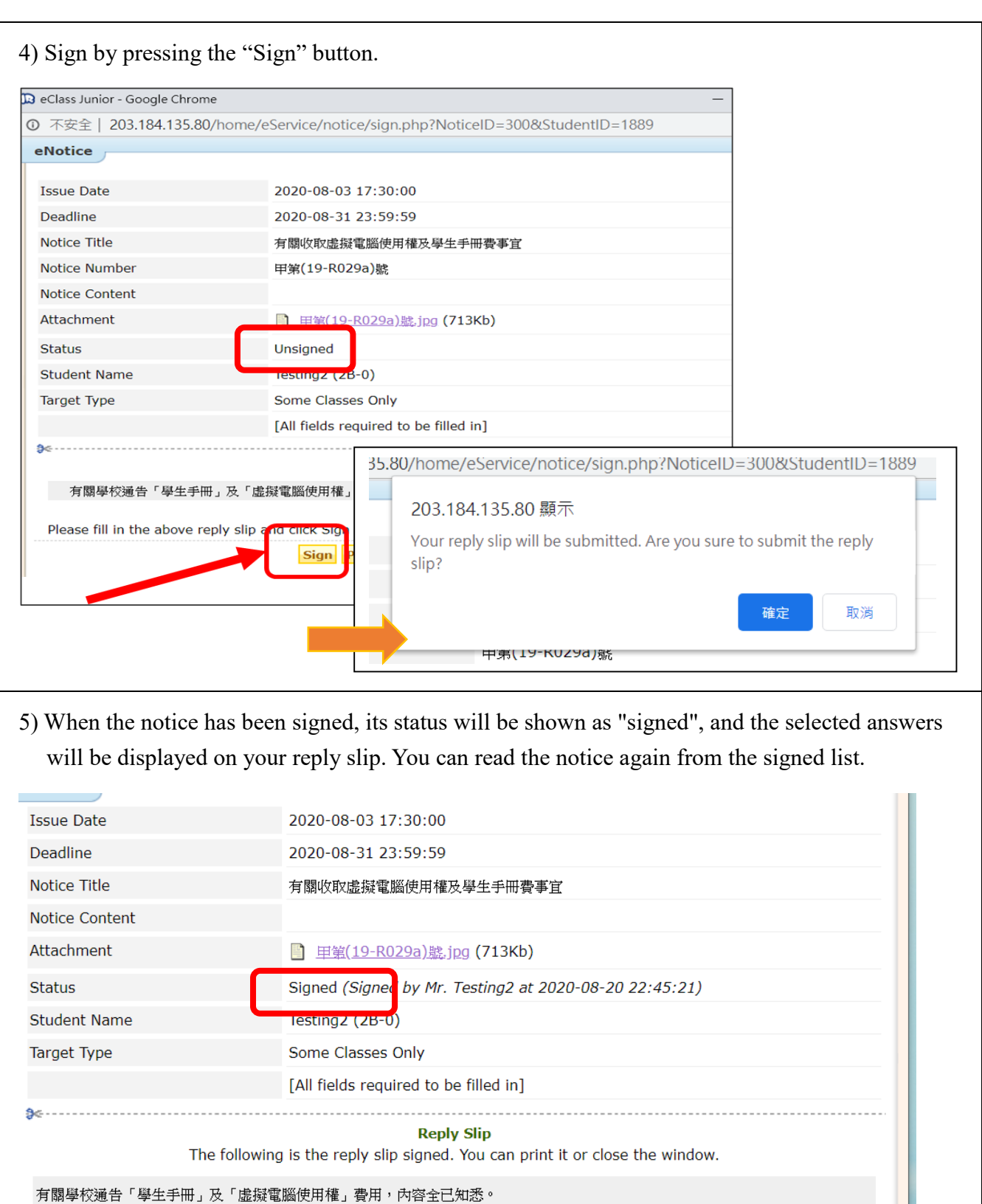

### **(D) Others**

i. For other enquiries, you are welcomed to contact eClass customer service team.

ı

hotline: 3913 3211 email: support@broadlearning.com

ii. If you have forgotten the password, please contact Miss Ma (Tel. no. 2745 2005).

TWGHs Ko Ho Ning Memorial Primary\_eClass Website User Guide(20200820)